# **MAPLE VISUALIZATION TOOLS FOR A FRACTIONAL ORDER DISCRETE SYSTEM PERTURBED BY A SEQUENCE OF REAL RANDOM VARIABLES**

#### **Mădălina Roxana Buneci**, *University Constantin Brâncuşi of Târgu-Jiu*, ROMÂNIA

*Abstract. The purpose of this paper is provide various Maple procedures to visualize the behavior of a general fractional order discrete systems perturbed by a sequence of real random variables.*

**Keywords:** visualization tools; fractional order discrete system; discrete-time stochastic system.

#### **1. INTRODUCTION**

We shall use the same notation and terminology as in [1]. The aim of this paper is to provide a suite of Maple procedures to visualize the behavior of fractional order discrete systems perturbed by sequences of real random variables:<br> $\Delta^{[\alpha]} x_{k+1} = f(x_k, \xi_k, k), k \in \mathbb{N},$ 

$$
\Delta^{[\alpha]} \mathbf{x}_{k+1} = f(x_k, \xi_k, k), k \in \mathbb{N},
$$

where  $\alpha = (\alpha_1, \alpha_2, ..., \alpha_d) \in \mathbb{R}^d$ ,  $f = (f_1, f_2, ..., f_d)$ :  $\mathbb{R}^{d+2} \to \mathbb{R}^d$  is a measurable function,  $(\xi_k)_k$  is a sequence of random variables on a probability space  $(\Omega, \mathcal{F}, P)$  (real measurable functions on  $\Omega$ ) modelling the stochastic perturbations and the function and  $f(x_k, \xi_k, k)$ : $\Omega \to \mathbb{R}^d$  is defined by

$$
f(x_k, \xi_k, k)(\omega) = f(x_k(\omega), \xi_k(\omega), k)
$$
, for all  $\omega \in \Omega$ .

In [1] we provided Maple procedures for computing  $x_1, x_2, ..., x_n$  assuming that  $x_0, \alpha, h$ (vector of sampling periods), f and  $(\xi_k)_k$  (or their distributions) are given. For computational purposes we considered in [1] samples drawn from the same distributions as of the random variables  $\xi_k$ ,  $k \in \mathbb{N}$ . Consequently, for each k instead of each scalar component  $x_{k,j}$  we obtained a sample  $[x[k,j,1],x[k,j,2],...,x[k,j, m]]$ . Thus the results of the procedures in [1] are three-dimensional arrays x. The procedures in this paper, which is a continuation of [1], will have x as formal parameter.

### **2. A MAPLE PROCEDURE FOR SIMULATING A DETERMINISTIC DISCRETE-TIME FRACTIONAL ORDER SYSTEM**

In order to compare the behavior of a fractional order discrete system perturbed by a sequence of real random variables with the behavior of a deterministic fractional order discrete system, in this section we provide a Maple procedure to simulate (deterministic) general discrete-time fractional order systems. More precisely, the considered systems have of the form

$$
\Delta^{[\alpha]} \mathbf{x}_{k+1} = f\left(\mathbf{x}_k, \mathbf{k}\right), \, \mathbf{k} \in \mathbb{N}, \, (2.1)
$$

where  $\alpha = (\alpha_1, \alpha_2, ..., \alpha_d) \in \mathbb{R}^d$  and  $f = (f_1, f_2, ..., f_d)$ :  $\mathbb{R}^{d+2} \to \mathbb{R}^d$  is a function.

 *Fiabilitate şi Durabilitate - Fiability & Durability Supplement No 1/ 2016 Editura "Academica Brâncuşi" , Târgu Jiu, ISSN 1844 – 640X*  252

The formal parameters of the procedure DDFSyst are:

- alpha is the list  $[\alpha_1, \alpha_2, ..., \alpha_d]$ , where  $\alpha_1, \alpha_2, ..., \alpha_d$  are the fractional orders in (2.1)
- h is the list  $[h_1, h_2, ..., h_d]$ , where  $(h_1, h_2, ..., h_d)$  is the vector of sampling periods in (2.1)
- $[f1,f2,...,fd]$  is the list of the scalar components of the function f in  $(2.1)$
- x0 is a list, vector or one dimensional array containing the components of the initial state of the system (2.1)
- $n$  is number of iterations performed in  $(2.1)$ .

The procedure DDFSyst returns a two dimensional array x such that  $x[k,j]=x_{k,i}$  for all  $k\in\{0,$  $1, ..., n$ } and all  $j \in \{1,2,...,d\}$ .

```
 Fiabilitate şi Durabilitate - Fiability & Durability Supplement No 1/ 2016 
253
> DDFS yst := proc (alpha, h, f, x0, n)
local i, j, k, c, halpha, g, gi, x, d; 
d := nops(alpha); c := array(1 .. d, 1 .. n); halpha := [seq(1, i = 1 .. d)];
for i to d do 
c[i, 1] := \text{alpha}[i]; \text{halpha}[i] := \text{h}[i]^\wedge \text{alpha}[i]end do; 
for k to n-1 do 
for i to d do c[i, k+1] := -c[i, k]*(alpha[i]-k)/(k+1) end do
end do; 
g := [];
for i to d do 
gi := unapply(halpha[i]*f[i](seq(varx[j], j = 1 .. d), t), seq(varx[j], j = 1 .. d), t);
g := [op(g), gi]end do; 
x := \text{array}(0..n, 1..d);for i to d do x[0, i] := x0[i]; x[1, i] := c[i, 1]*x0[i]+g[i](seq(x0[j], j = 1 .. d), 1) end do;
for k to n-1 do 
for i to d do 
 x[k+1, i] := sum(c[i, j]*x[k+1-j, i], j = 1..k+1)+g[i](seq(x[k, j], j = 1..d), k+1)end do 
end do; 
return x 
end proc;
```
 $> n := 200$ ; xd := DFDSyst([3/4], [1], [proc (x, k) options operator, arrow; x^2/(k+1)-(1/8)\*x end proc], [1.], n);

 $>$  plots:-pointplot([seq([i, xd[i, 1]], i = 0 .. n)], color = COLOR(RGB, 1, 0, 0), symbol = solidcircle, symbolsize =  $12$ , connect = false);

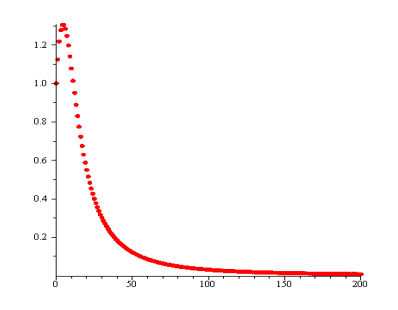

### **3. VISUALIZATION TOOLS FOR SCALAR COMPONENTS OF SOLUTION**

The purpose of this section is to provide various procedures to visualize the scalar components of  $x_1, x_2, ..., x_n$ . In particular they can be used to simulate a one-dimensional system. Their first formal parameter (ax) is the thee-dimensional array described in Section 1. In the following procedure j is the index of the scalar component. The procedure will plot  $x_{k,i}$ , with  $k=n1..n2$ .

 $\rightarrow$ visScalarComponent := proc (ax, j, n1, n2)

local m;

 $m := op(2, op(3, [op(2, op(ax))]));$ 

plots:-display(seq(plots:-pointplot([seq([i,  $ax[k, j, i]]$ ,  $i = 1$  .. m)], color = COLOR(HSV,  $(7*k-7*n1)/(8*n2-8*n1+8)$ , 1, 1), symbol = solidcircle, symbolsize = 12, connect = false, legend = typeset('x'[k]), legendstyle = [location = right], labels = ['i', 'x'['k', j]('i')]), k = n1 ..  $n2$ ), insequence = false)

end proc;

>visScalarComponent(xs, 1, 40, 80)

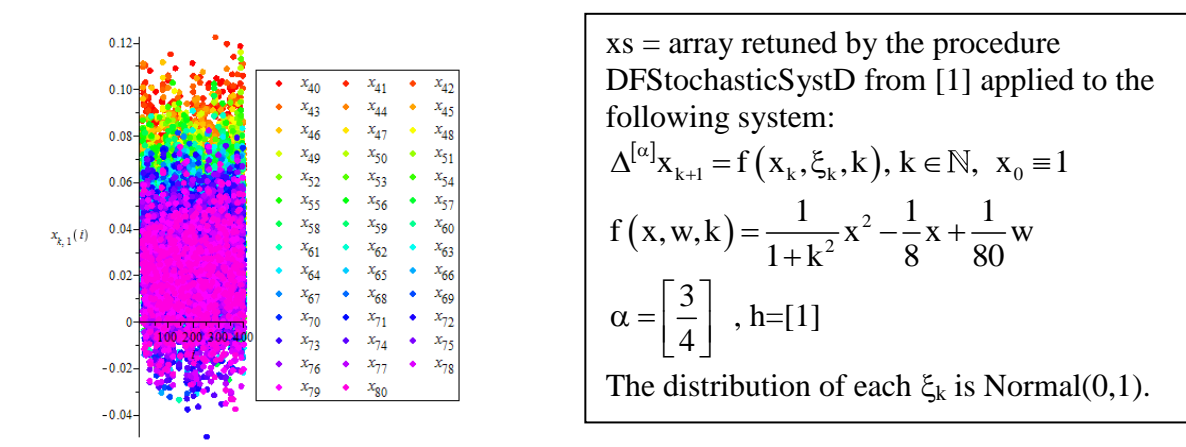

The procedure visScalarComponentI plots  $x_{k,j}(i)$  for k=n1..n2, while the procedure visScalarComponentMean plots Mean $(x_{k,i})$  for k=n1..n2.

 $\geq$ visScalarComponentI := proc (ax, j, i, n1, n2)

plots:-pointplot([seq([k,  $ax[k, j, i]$ ],  $k = n1$  ... n2)], color = COLOR(RGB, 0, 0, 0), symbol = solidcircle, symbolsize = 12, connect = false, labels =  $[[k', 'x']'k', i](i))$ 

end proc;

>visScalarComponentMean := proc (ax, j, n1, n2) plots:-pointplot([seq([k, Statistics:- Mean([seq(ax[k, j, i], i = 1 .. m)])], k = n1 .. n2)], color = COLOR(RGB, 0, 0, 0), symbol = solidcircle, symbolsize = 12, connect = false, labels = ['k', typeset("Mean(", 'x'['k', j], ")")]) end proc;

The below left image is obtained as a result of visScalarComponentI(xs, 1, 173, 0, 80), while the right one as the result of visScalarComponentMean(xs, 1, 0, 80).

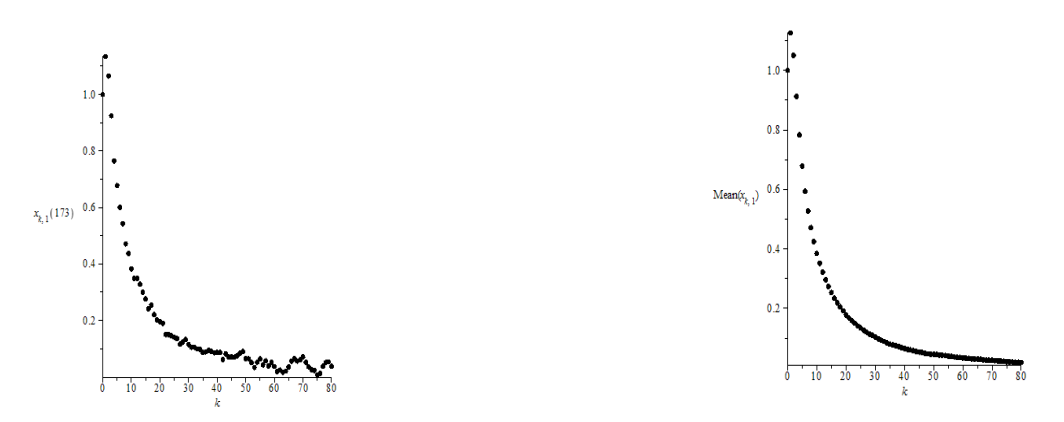

The following procedures compare the behavior of a fractional order discrete system perturbed by a sequence of real random variables versus a deterministic one.

 $\rightarrow$ visScalarComponentIVsDet := proc (ax, axd, j, i, n1, n2)

plots:-display(plots:-pointplot([seq([k, ax[k, j, i]],  $k = n1$ ... n2)], color = COLOR(RGB, 0, 0, 0), symbol = solidcircle, symbolsize = 12, connect = false), plots:-pointplot( $[seq([k, \text{axd[k, j]}],$  $k = n1$ ... n2)], color = COLOR(RGB, 1, 0, 0), symbol = asterisk, symbolsize = 12, connect = false, labels =  $[\kappa', \kappa'(\kappa', j)]$ )

end proc;

 $\rightarrow$ visScalarComponentMean := proc (ax, j, n1, n2) local m; m := op(2, op(3, [op(2, op(ax))])); plots:-pointplot([seq([k, Statistics:-Mean([seq(ax[k, j, i],  $i = 1$  .. m)])],  $k = n1$  .. n2)], color = COLOR(RGB, 0, 0, 0), symbol = solidcircle, symbolsize = 12, connect = false, labels =  $\lceil \mathbf{k} \rceil$ , typeset("Mean(", 'x'['k', j], ")")]) end proc;

The left image is obtain as a result visScalarComponentIVsDet(xs, 1, 48, 0, 80), while the right one as the result of visScalarComponentMeanVsDet(xs, 1, 0, 80).

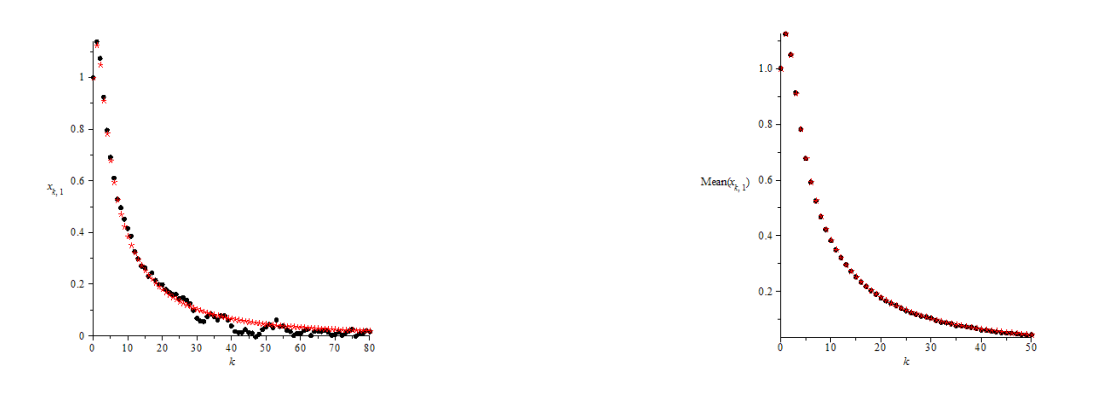

### **4. VISUALIZATION TOOLS FOR TWO AND THREE-DIMENSIONAL SYSTEMS**

The below procedure visDFStochasticSyst2D (respectively, visDFStochasticSyst3D) plots  $x_k \in \mathbb{R}^2$  (respectively,  $\mathbb{R}^3$ ) with k=n1..n2.

 $\rightarrow$ visDFStochasticSyst2D := proc (ax, n1, n2) local m;

 $m := op(2, op(3, [op(2, op(ax))]))$ ;

plots:-display(seq(plots:-pointplot([seq([ax[k, 1, i], ax[k, 2, i]],  $i = 1$  .. m)], color = COLOR(HSV,  $(7*k - 7*n)/((8*n2-8*n1+8), 1, 1)$ , symbol = solidcircle, symbolsize = 12, connect = false, labels =  $[typeset(x'[k', 2](i'))$ , typeset $(x'[k', 1](i'))$ ], legend = typeset $(x'[k])$ , legendstyle =  $[location = right]$ ),  $k = n1$  ... n2), insequence = false)

end proc;

 $\rightarrow$ visDFStochasticSyst3D := proc (ax, n1, n2) local m; m := op(2, op(3, [op(2, op(ax))])); plots:-display(seq(plots:-pointplot3d([seq([ax[k, 1, i], ax[k, 2, i], ax[k, 3, i]],  $i = 1 \dots m$ ], color  $=$  COLOR(HSV,  $(7*k - 7*n)/((8*n - 2-8*n + 8), 1, 1)$ , symbol = solidcircle, symbolsize = 12, connect = false),  $k = n1$  .. n2), labels = [typeset('x'['k', 2]('i')), typeset('x'['k', 1]('i')), typeset('x'['k', 3]('i'))], axes = normal, insequence = false) end proc;

The below left image is obtained as a result visDFStochasticSyst2D(xs2, 0, 50), while the right one as the result of visDFStochasticSyst3D(xs3, 1, 0, 50).

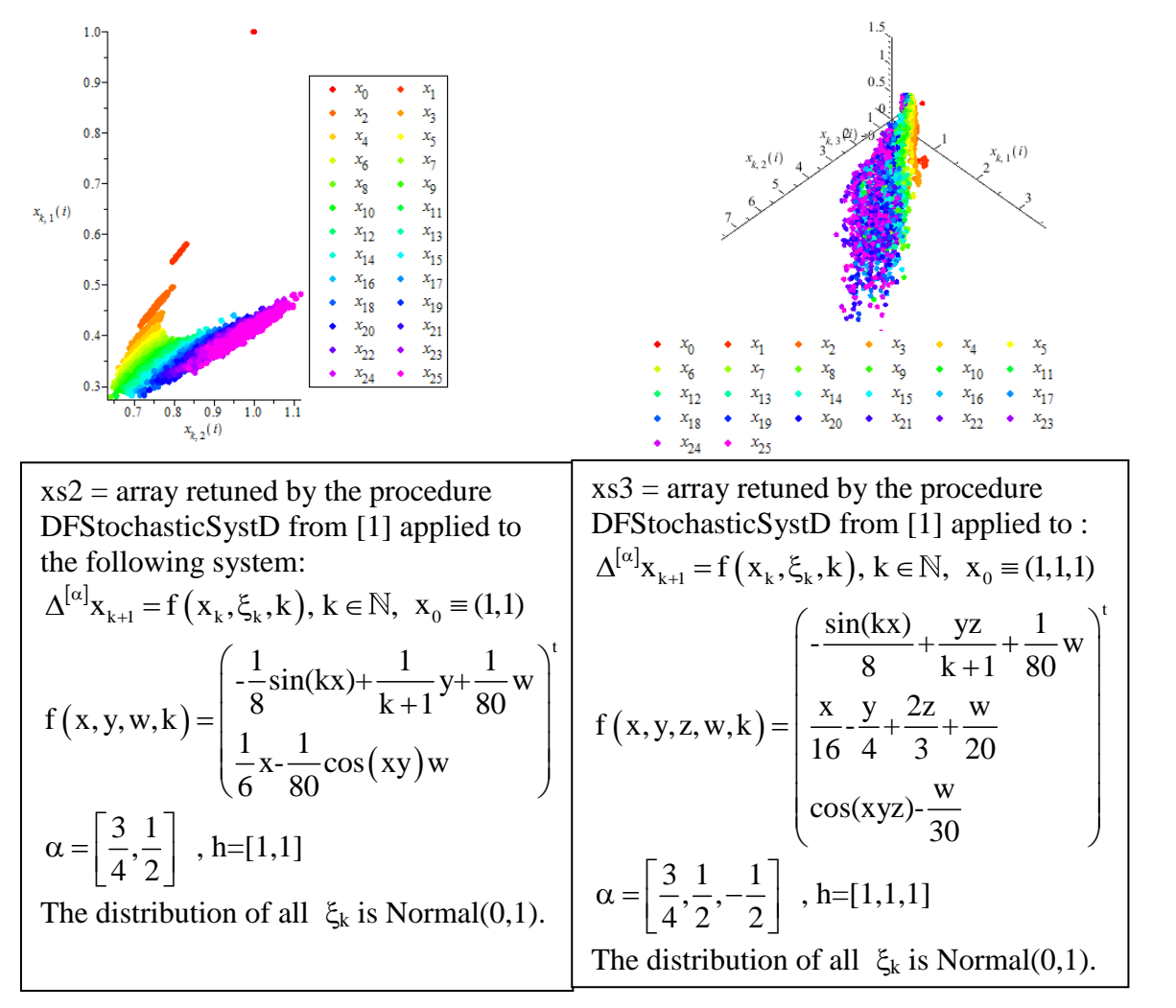

The following procedure visDFStochasticSystI2D plots  $x_{k,i}(i)$  for k=n1..n2 and the procedure visDFStochasticSystMean2D plots Mean $(x_{k,i})$  for k=n1..n2.

 $\rightarrow$ visDFStochasticSystI2D := proc (ax, i, n1, n2) plots:-display(seq(plots:-pointplot([ax[k, 1, i], ax[k, 2, i]], color = COLOR(HSV, (7\*k- $7*n1/(8*n2-8*n1+8), 1, 1)$ , symbol = solidcircle, symbolsize = 12, connect = false, legend = typeset('x'[k]), legendstyle = [location = right]),  $k = n1$ ... n2)) end proc;

>visDFStochasticSystMean2D:=proc(ax,n1,n2) plots:-display(seq(plots:-pointplot([Statistics:-Mean([seq(ax[k, 1, i], i = 1 .. m)]),

Statistics:-Mean([seq(ax[k, 2, i], i = 1 .. m)])],color=COLOR(HSV, 7\*(k-n1)/(8\*(n2-n1+1)),

 *Fiabilitate şi Durabilitate - Fiability & Durability Supplement No 1/ 2016 Editura "Academica Brâncuşi" , Târgu Jiu, ISSN 1844 – 640X* 

```
1, 1), symbol = solidcircle, symbolsize = 12, labels =
[typeset("Mean(",'x'['k',1],")"),typeset("Mean(",'x'['k',2],")")],legend = typeset('x'[k]), 
legendstyle = [location = right]),k=n1..n2))
end proc;
```
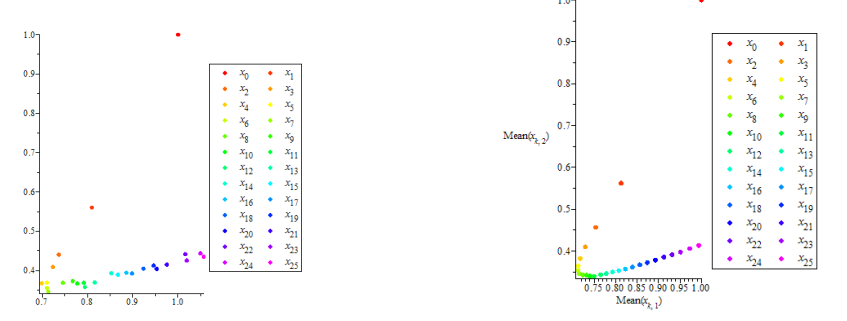

The above left image is obtained calling visDFStochasticSystI2D(xs2, 94, 0, 25), while the right one as the result of visDFStochasticSystMean2D(xs2, 0, 25).

The following procedures compare the behavior of a fractional order discrete twodimensional systems perturbed by sequences of real random variables versus a deterministic one.

>visDFStochasticSystI2DVsDet := proc (ax, axd, i, n1, n2)

plots:-display(seq(plots:-pointplot([ax[k, 1, i], ax[k, 2, i]], color =  $COLOR(HSV, (7*k-)$  $7 * n1/(8 * n2-8 * n1+8)$ , 1, 1), symbol = solidcircle, symbolsize = 12), k = n1 .. n2), seq(plots:pointplot([axd[k, 1], axd[k, 2]], color = COLOR(HSV,  $(7*k - 7*n)/((8*n2-8*n1+8), 1, 1)$ , symbol = asterisk, symbolsize = 12, legend = typeset('x'[k]), legendstyle = [location = right]),  $k = n1$ ...  $n2)$ 

end proc

>visDFStochasticSystMean2DVsDet := proc (ax, axd, n1, n2)

local m; m :=  $op(2, op(3, [op(2, op(ax))]))$ ; plots:-display(seq(plots:-pointplot([Statistics:-Mean([seq(ax[k, 1, i],  $i = 1$ .. m)]), Statistics:-Mean([seq(ax[k, 2, i],  $i = 1$ .. m)])], color = COLOR(HSV,  $(7*k - 7*n)/(8*n2-8*n1+8)$ , 1, 1), symbol = solidcircle, symbolsize = 12), k = n1 .. n2), seq(plots:-pointplot([axd[k, 1], axd[k, 2]], color = COLOR(HSV,  $(7*k-7*n1)/(8*n2 8*n1+8$ , 1, 1), symbol = asterisk, symbolsize = 12, legend = typeset('x'[k]), legendstyle =  $[location = right], k = n1..n2)$ end proc;

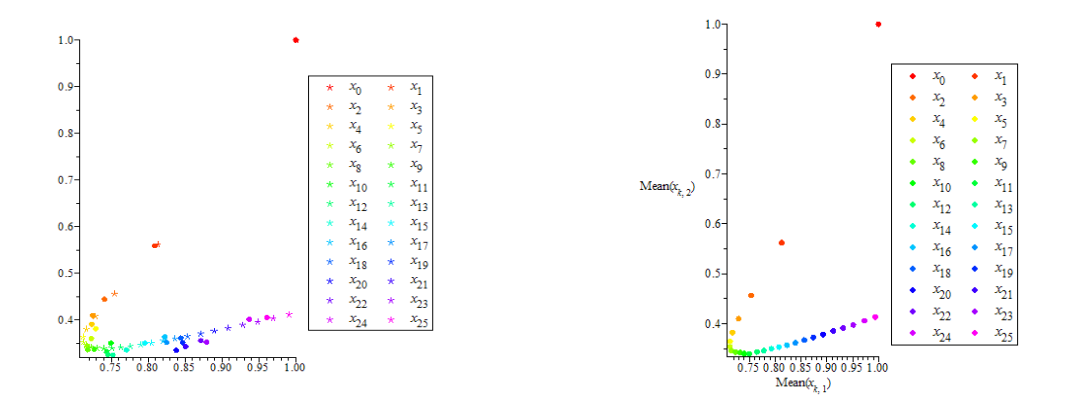

## **BIBLIOGRAPHY**

[1] M. Buneci and V.M. Ungureanu, Simulation tools in MAPLE for a fractional order discrete system perturbed by a sequence of real random variables, Fiabilitate şi durabilitate (Fiability & durability), SYMECH 2016.

[2] A. Dzielinski and D. Sierociuk, *Simulation and experimental tools for fractional order control education*, Proceedings of the 17th World Congress The International Federation of Automatic Control Seoul, Korea, July 6-11, 2008.

[3]\*\*\*Maple User Manual, http://www.maplesoft.com/